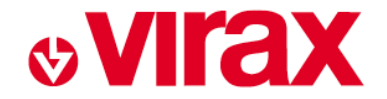

# **Logiciel Virafal Connect**

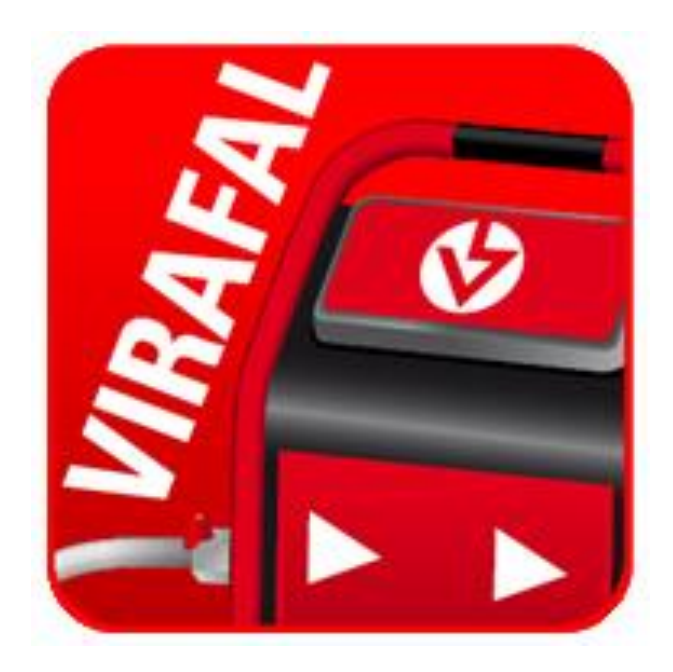

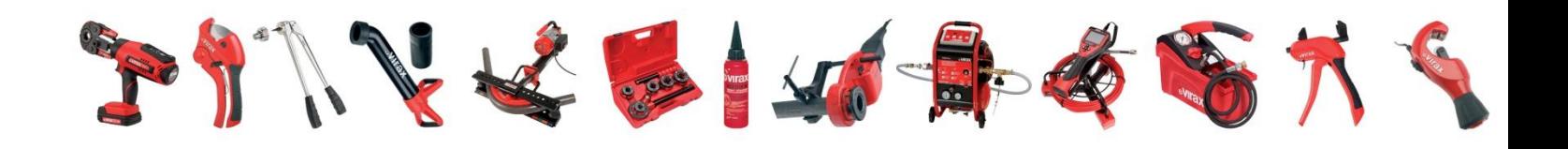

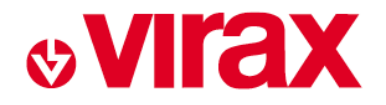

## **Pré-requis :**

- Pour pouvoir exploiter le Virafal Connect il faut : Avoir téléchargé le Logiciel/Application sur SmartPhone, tablette ou PC Avoir une connexion Bluetooth

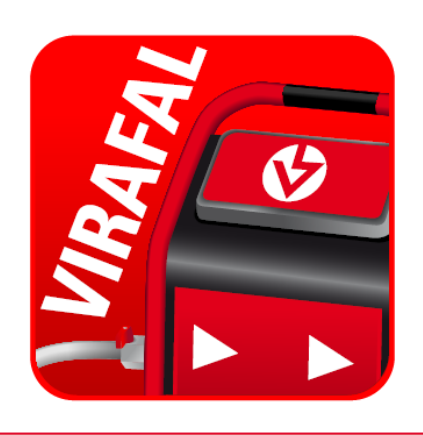

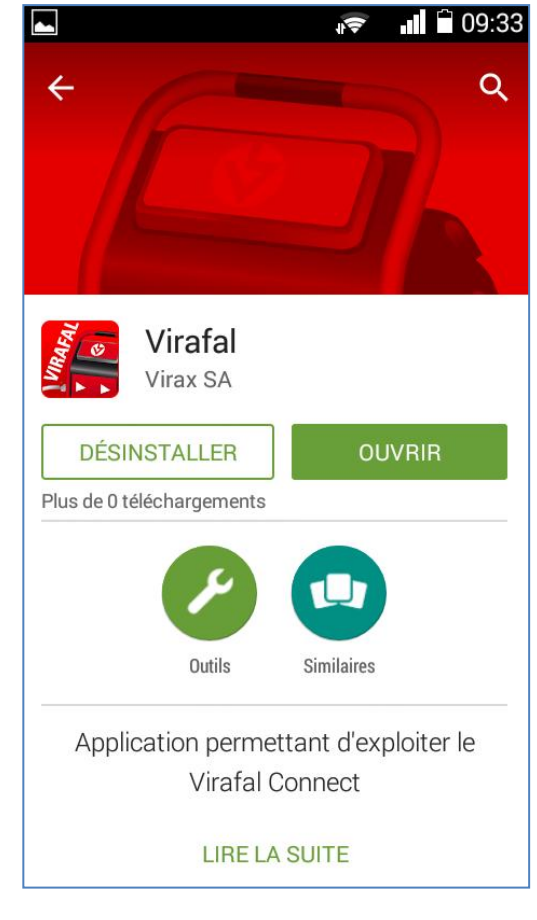

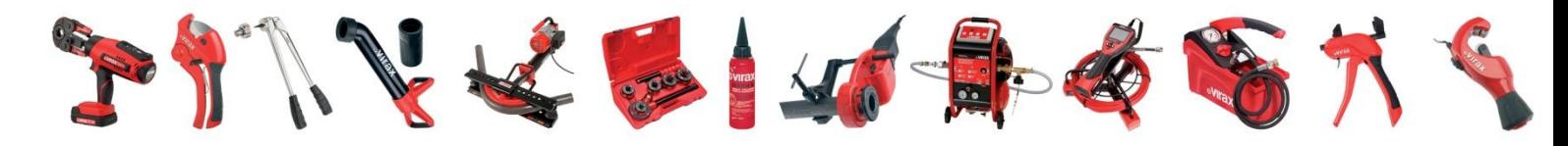

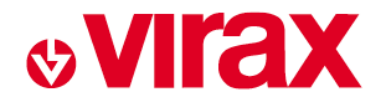

## **Installation du logiciel sur PC :**

- Exécuter le fichier d'installation du logiciel

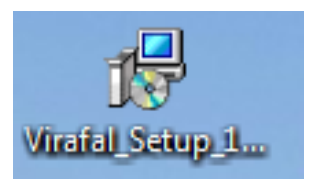

- Puis sélectionner la langue puis suivre les instruction

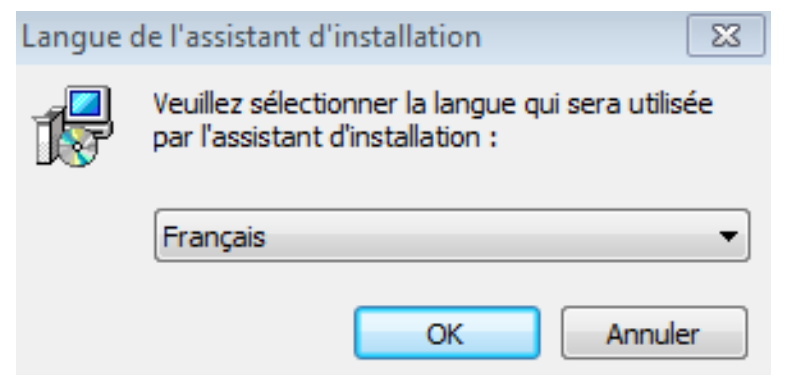

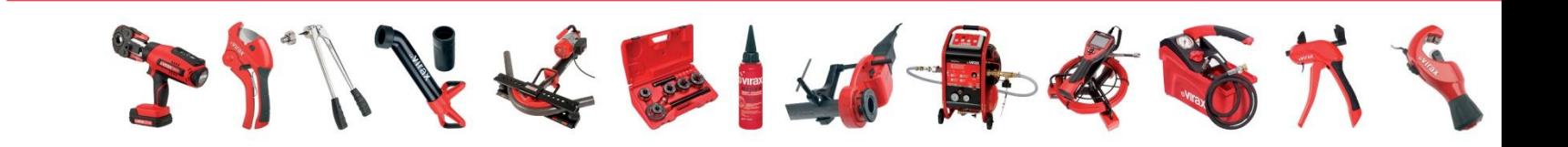

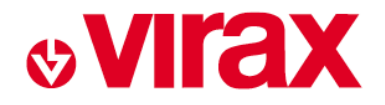

## **Naviguer dans le Logiciel/Application :**

### Interface simple à 3 boutons :

- Bouton synchronisation
- Bouton lecture directe
- Bouton dossiers / rapports

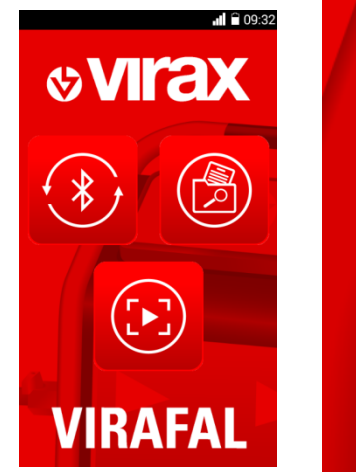

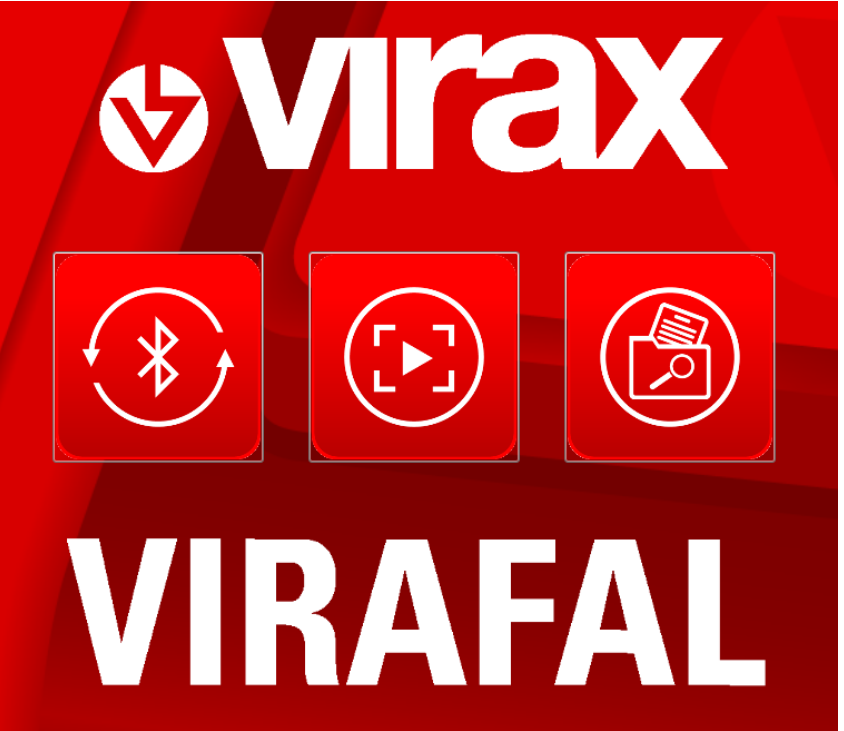

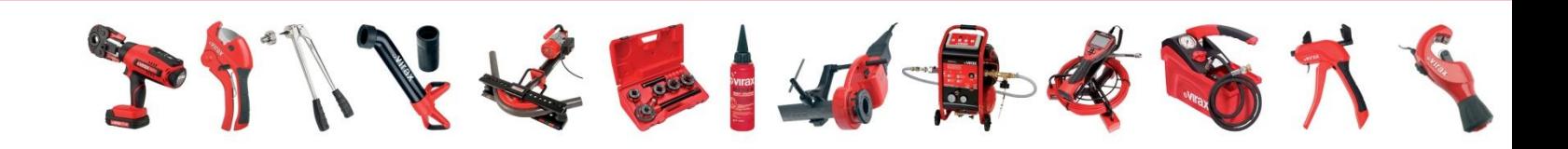

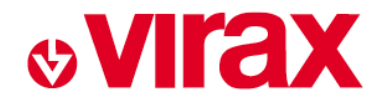

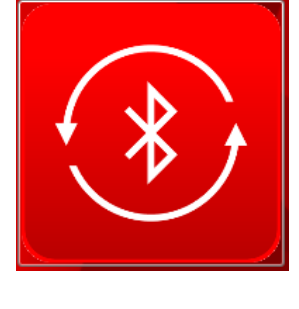

## **Le bouton synchroniser:**

- Permet de synchroniser un Virafal Connect avec un SmartPhone, une Tablette ou un PC

- Permet de recueillir les enregistrement du Virafal connect

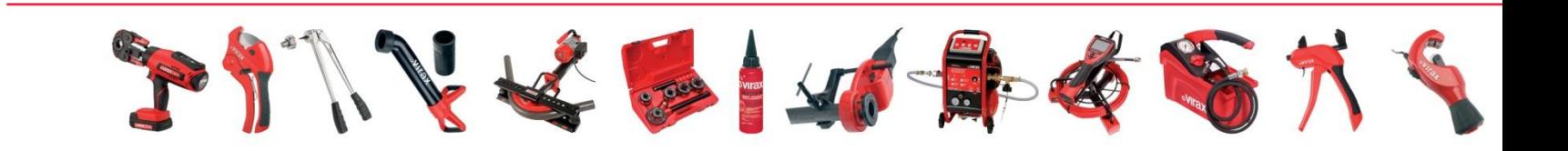

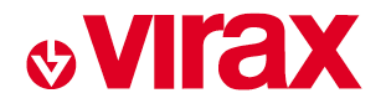

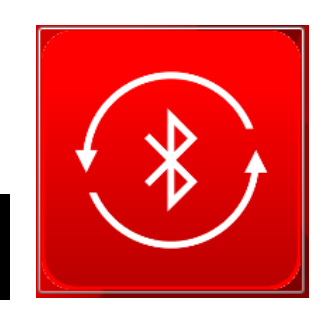

## **Le bouton synchroniser :**

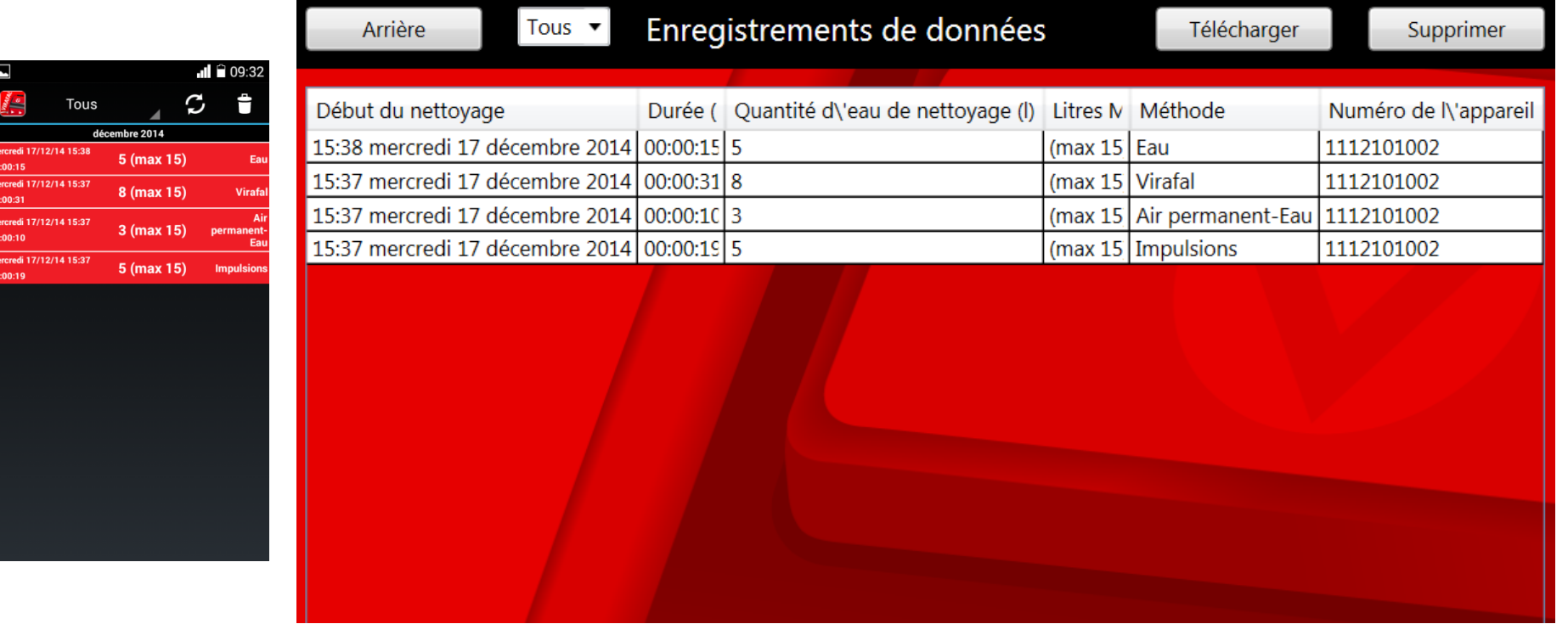

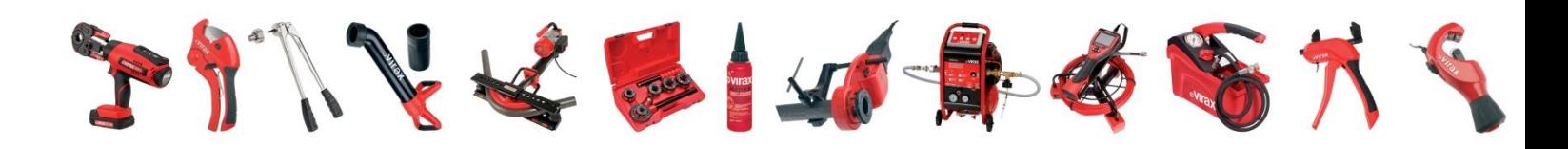

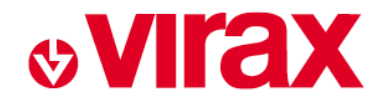

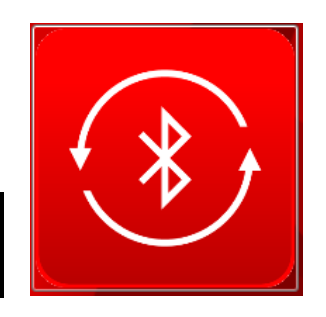

## **Le bouton synchroniser :**

- Le téléchargement des données entre le Virafal et votre SmartPhone, Tablette ou un PC ne peut se faire que si le Virafal est en mode veille :

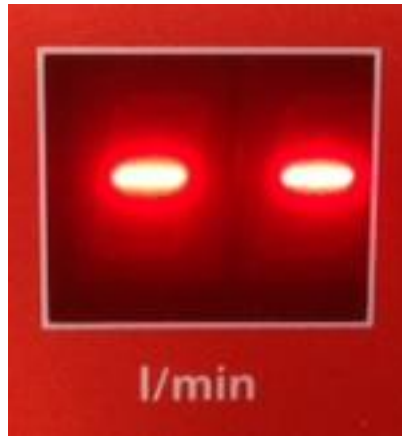

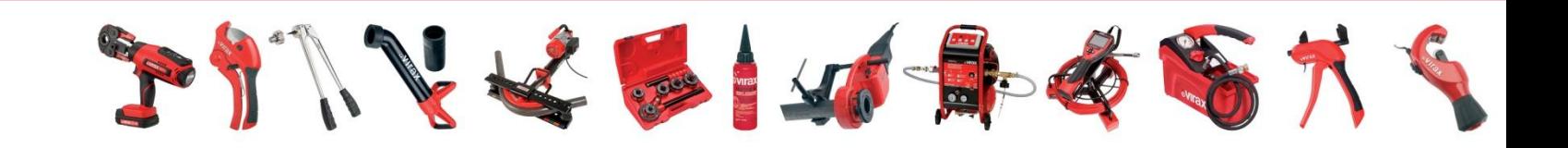

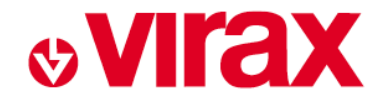

## **Le bouton lecture directe :**

- Permet de visualiser le débit instantané

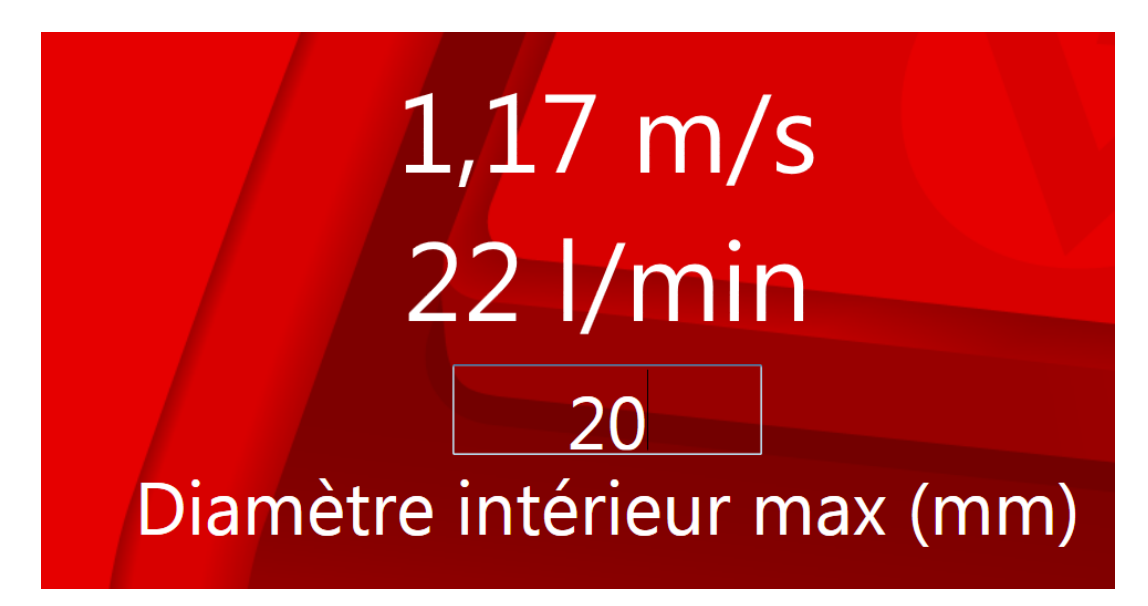

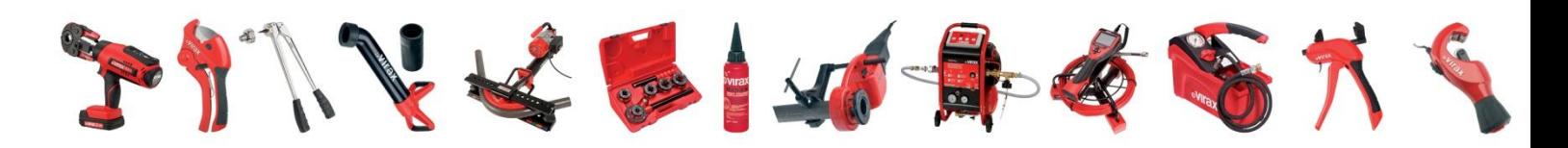

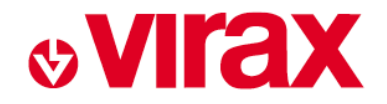

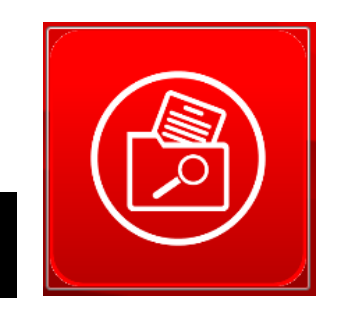

## **Le bouton dossiers / rapports :**

- Permet de rédiger le rapport d'intervention
- Permet d'archiver les dossiers émis

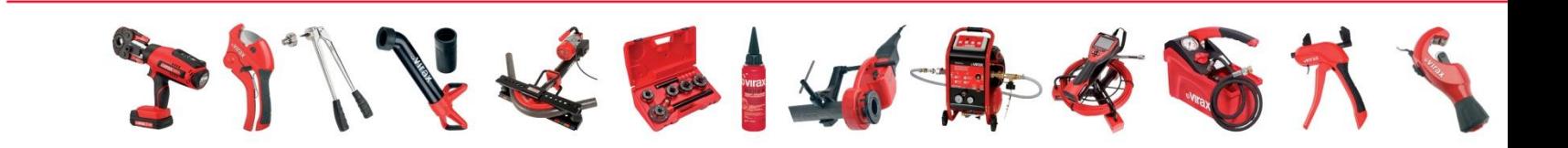

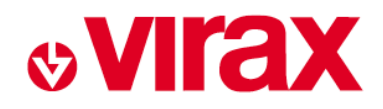

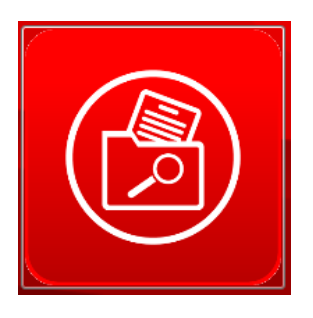

## **Le bouton dossiers / rapports :**

3 choix de rapport d'intervention :

- $\triangleright$  Nettoyage mécanique de conduites d'eau potable  $\rightarrow$  EN 806-4
- $\triangleright$  Nettoyage des système de chauffage
- $\triangleright$  Désinfection chimique de conduites d'eau potable  $\rightarrow$  EN 806-4

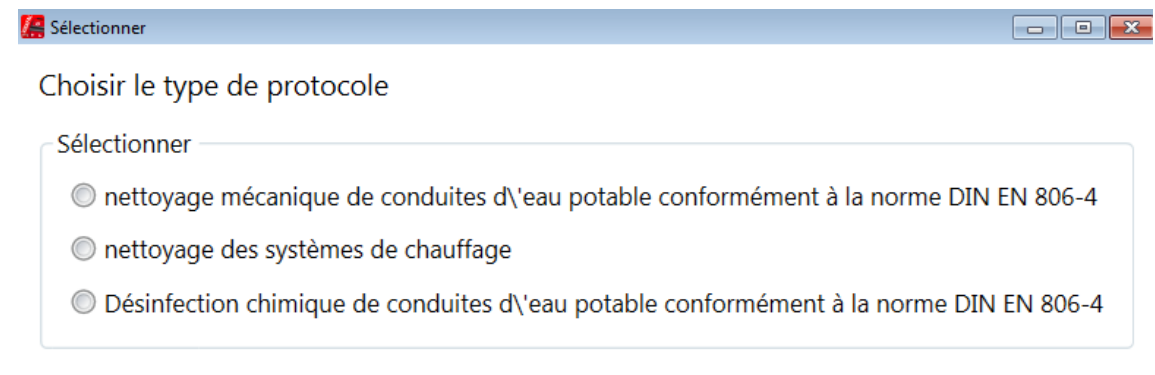

Annuler

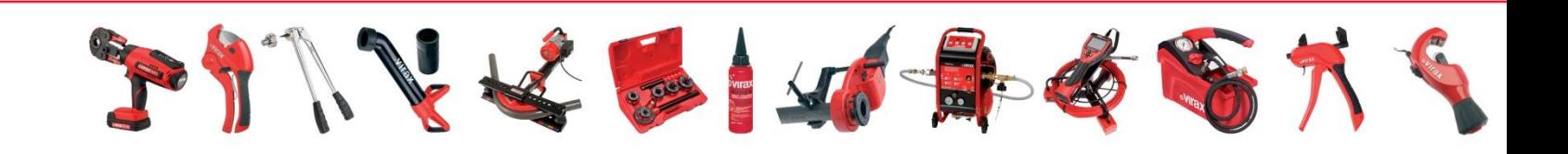

OK

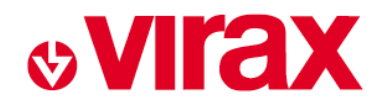

## **Le bouton dossiers / rapports :**

Complément pas à pas du rapport d'intervention :

- Données sur l'entreprise et l'intervenant
- **E** Données client
- Données du système de canalisation (diamètres, volumes, etc...)
- Rapatriement des données d'intervention du Virafal
- Dernière mise à l'épreuve
- $\triangleright$  Produit utilisé
- $\triangleright$  Données destruction principes actifs

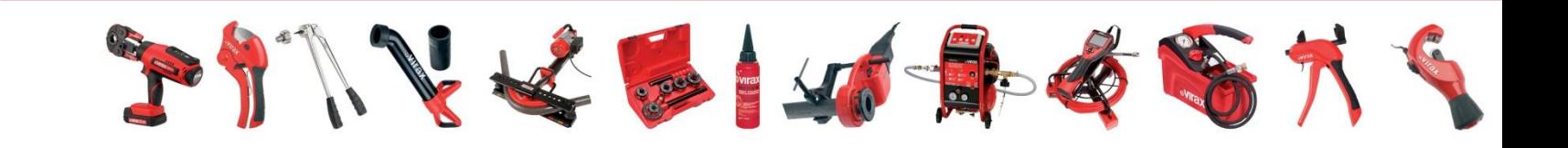

# **&VIrax**

## **Logiciel Virafal Connect**

## **Le bouton dossiers / rapports :**

Rédaction automatique du rapport d'intervention :

- Imprimer
- Editer .pdf
- Envoi par mail

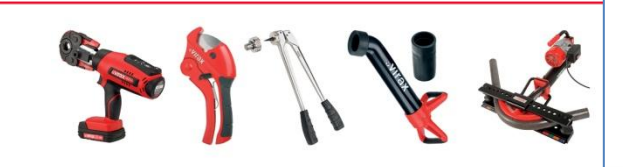

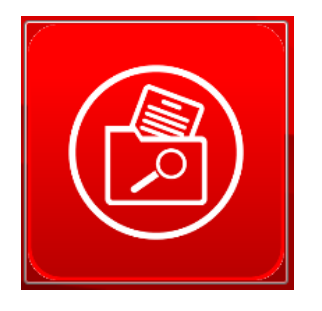

Désinfection chimique de conduites d\'eau potable conformément à la

#### Cénéralitée

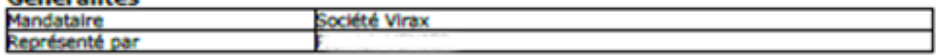

#### Client

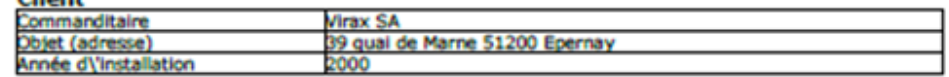

#### **Indications canalisations**

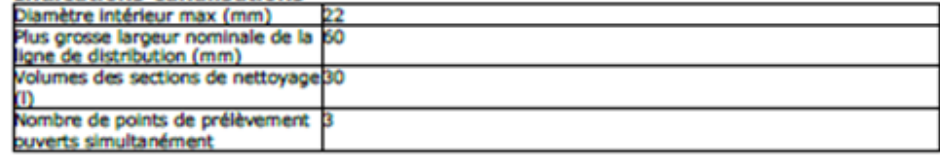

#### Données de nettouzge Virzfal

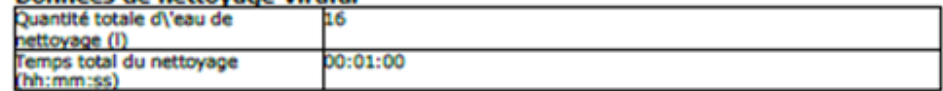

#### nettovage 1

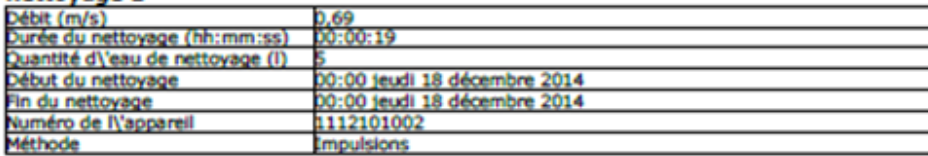

#### nettovane<sub>2</sub>

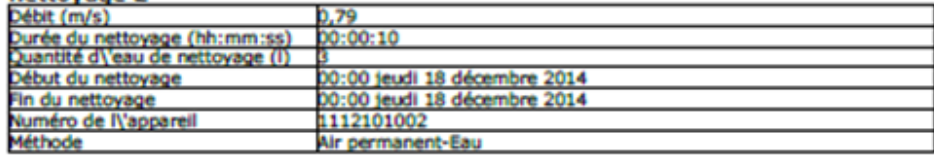

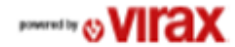